# CONSULTER LES STATISTIQUES CONCERNANT SON LOT

# Corrections partagées HLP

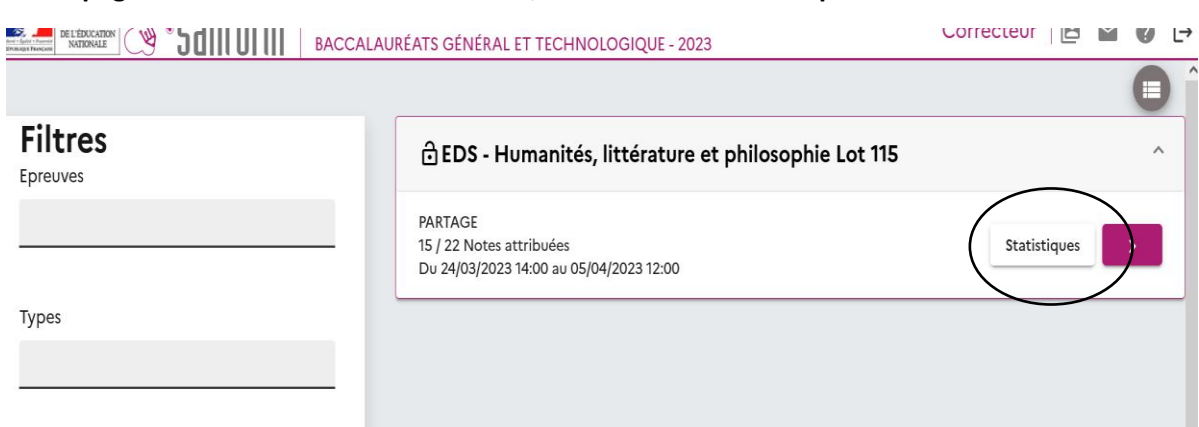

La première présentation montre les « notes finales », c'est-à-dire sur 20, pour les copies corrigées par les deux correcteurs (dans cet exemple 15 copies sur 22).

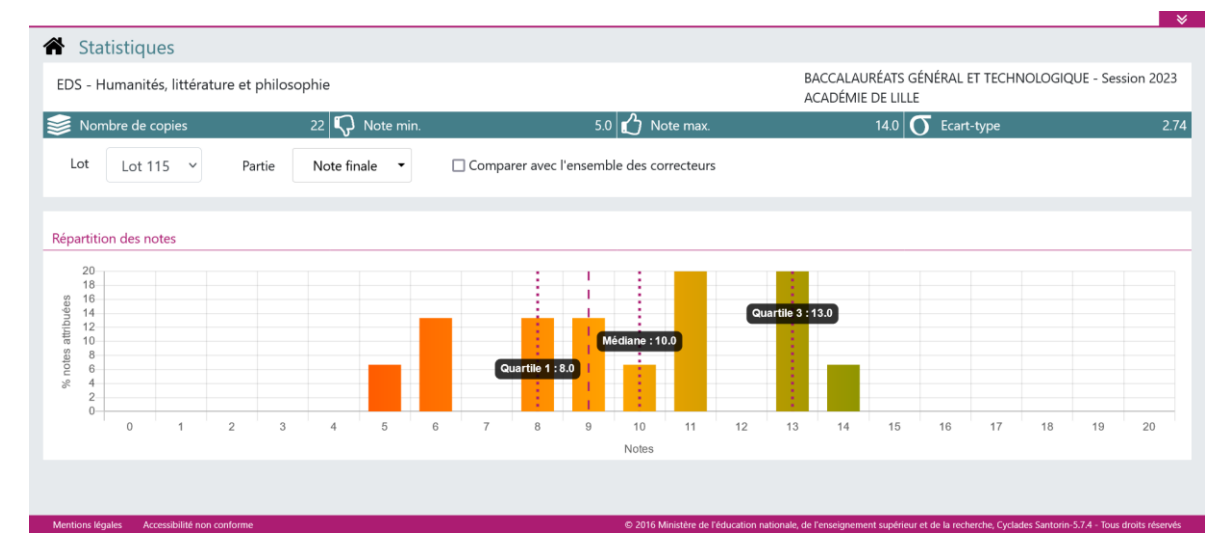

# **COMPARER AVEC L'ENSEMBLE DES LOTS**

(Courbe visible à partir d'un nombre suffisamment important de notes saisies sur Santorin)

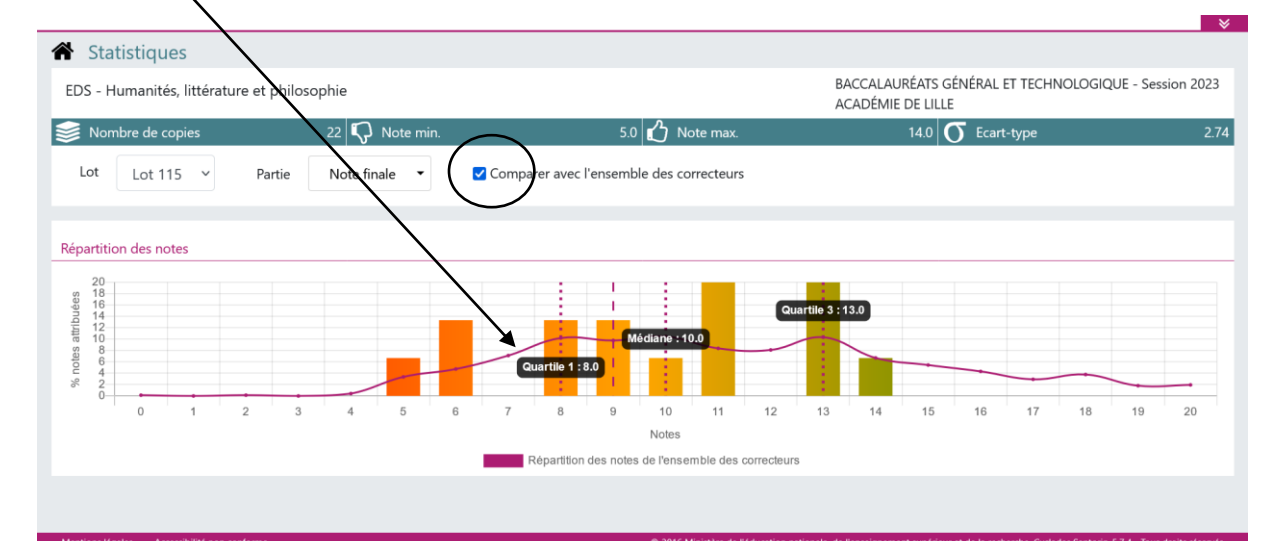

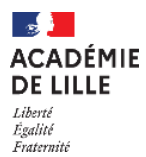

### **Sur la page d'accueil de sa session Santorin, sélectionner « Statistiques »**

# CONSULTER LES STATISTIQUES CONCERNANT SON LOT

## Corrections partagées HLP

# **COMPARER AVEC LES RESULTATS DE SON BINOME en HLP**

### **On peut faire apparaître séparément les résultats de l'un ou l'autre exercice.**

Sélectionner la partie concernée :

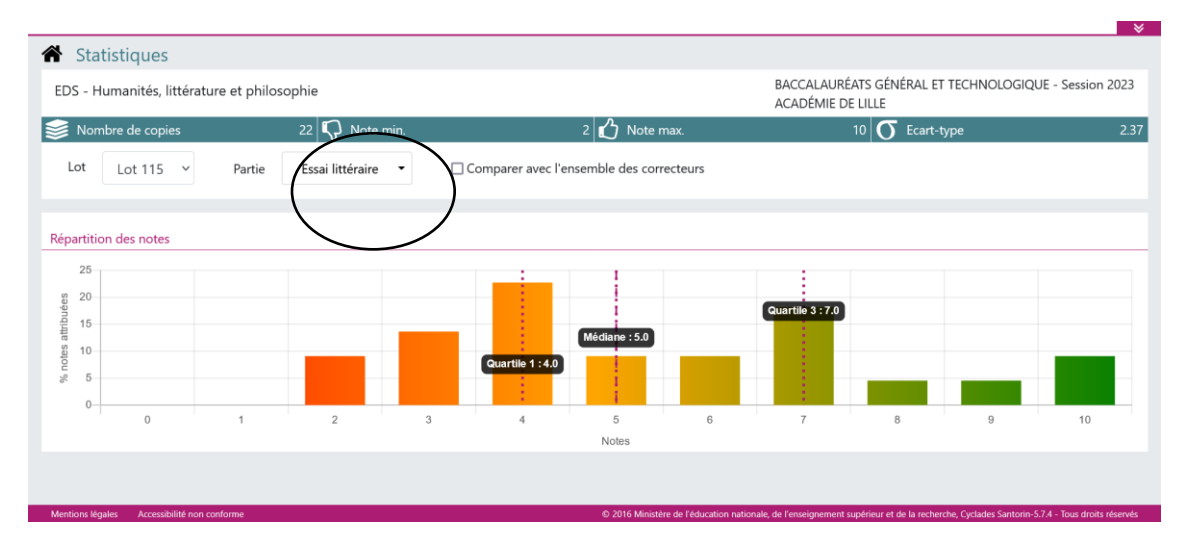

Les données statistiques comme les 1<sup>er</sup> et 3<sup>ème</sup>quartiles, ou l'écart-type, sont des éléments utiles pour comparer l'échelonnement des notes d'un même candidat entre les deux exercices.

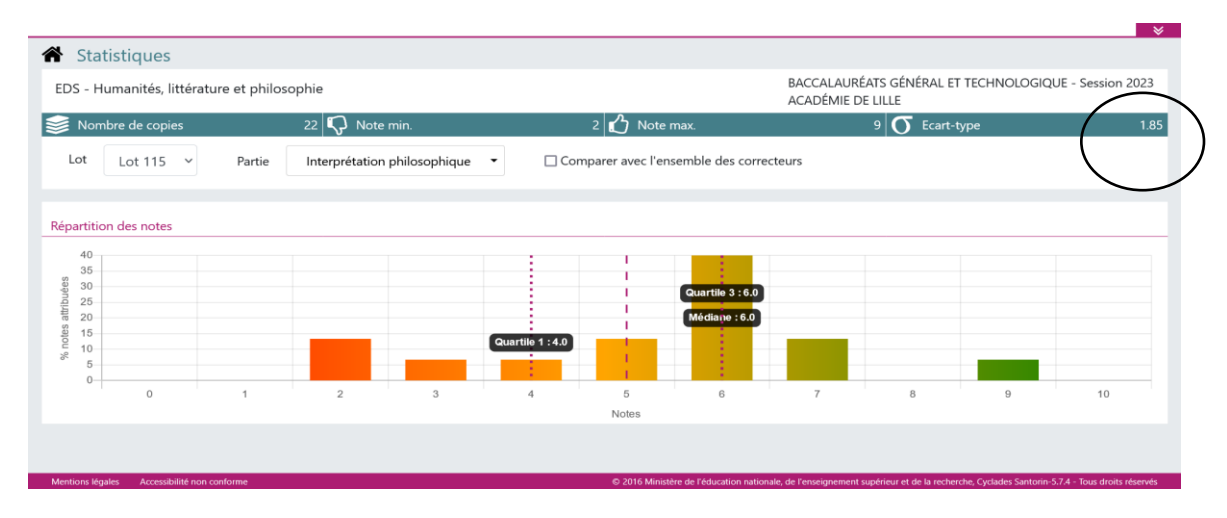

**Un écart-type de moins de 2 exprime une grande concentration des notes sur un segment étroit ; un écart-type approchant voire dépassant 3 est le signe de l'utilisation de toute l'échelle des notes.** 

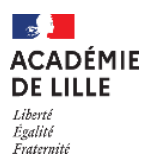

# CONSULTER LES STATISTIQUES CONCERNANT SON LOT

# Corrections partagées HLP

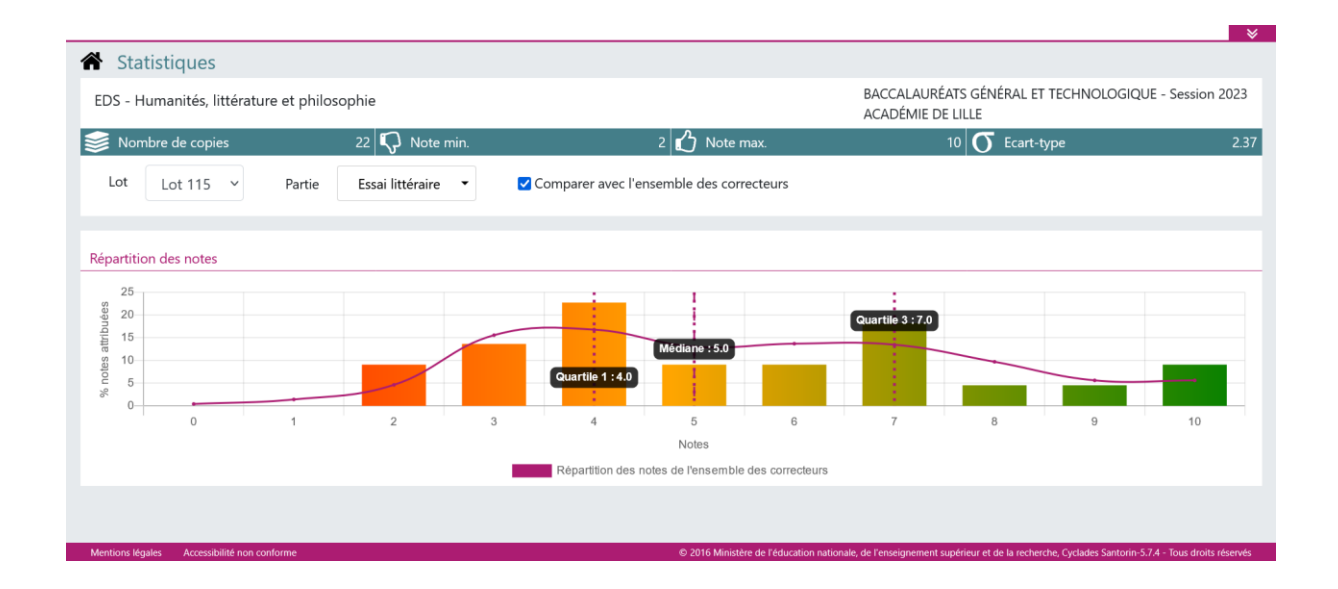

Le 3<sup>ème</sup> quartile désigne la note à partir de laquelle se distribue le quart des copies les plus hautes. Dans cet exemple, 25% des copies ont au moins 7/10 ou plus en littérature, et 25% au moins 6/10 en philosophie. Il ne s'agit pas forcément des mêmes copies. Cet écart peut révéler un profil de copies ou bien une différence de notation entre les deux correcteurs. A noter que dans l'exemple présent, 7 copies restent encore à corriger en philosophie.

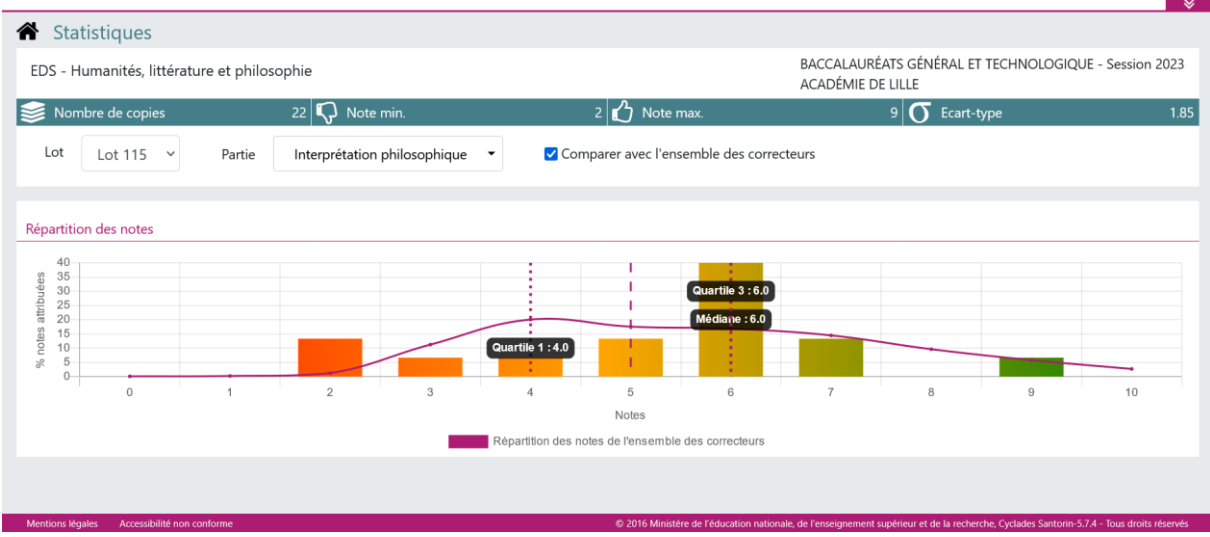

Ces comparaisons peuvent alimenter des échanges\* entre les deux correcteurs, une fois toutes les copies corrigées, notamment sur les copies dont les notes sont très basses (2/10…), sur les écarts de quartile ou sur les notes maximales.

**Il est recommandé aux deux correcteurs de s'assurer mutuellement que leur travail de correction respectif est achevé avant de verrouiller le lot.**

\*Cf. le fichier « Canaux de messagerie Santorin HLP »

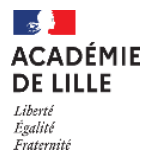